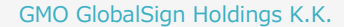

GMOサイン

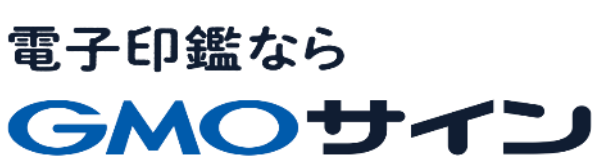

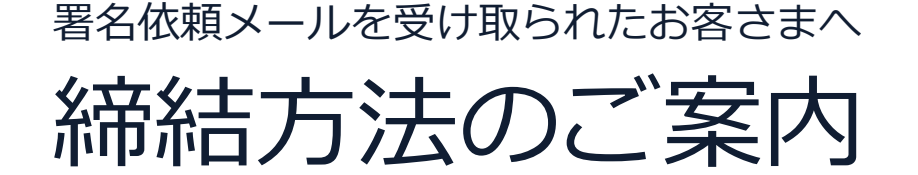

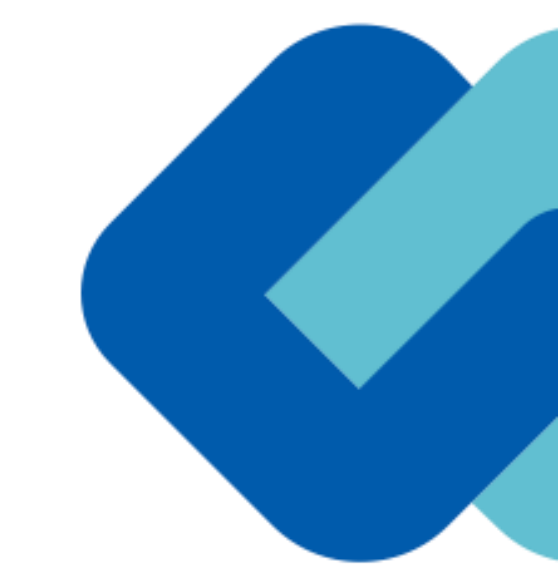

#### **電子契約について**……………………………………… 3

- 電子契約とは
- 当事者型・立会人型、2つの署名タイプ

**契約締結の流れ**………………………………………… 6

- 契約締結の流れ
- 印影のない署名(不可視署名)でのご対応
- 署名時の推奨環境
- 署名を辞退したい場合

**署名画像について**……………………………………… 15

- 署名画像の選び方
- 署名時に作成できるもの
- ユーザーにて登録できるもの
- 手書きでサイン

**困ったときは**………………………………… 21

- アクセスコード入力の画面が出てきたら
- 署名者変更の画面が出てきたら
- 文書内に入力枠のようなものが表示されたら
- 複数の文書がある場合

**ご参考**………………………………………… 26

- システムのセキュリティ
- 印紙税について
- お問い合わせ
- GMOサイン公式ブログのご案内

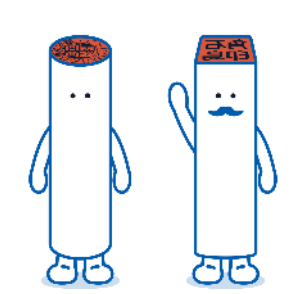

# 電子契約について

#### **従来「紙+押印」で締結していた契約書に代わり**

# **「電子文書(PDF)+電子署名」で締結する契約です**

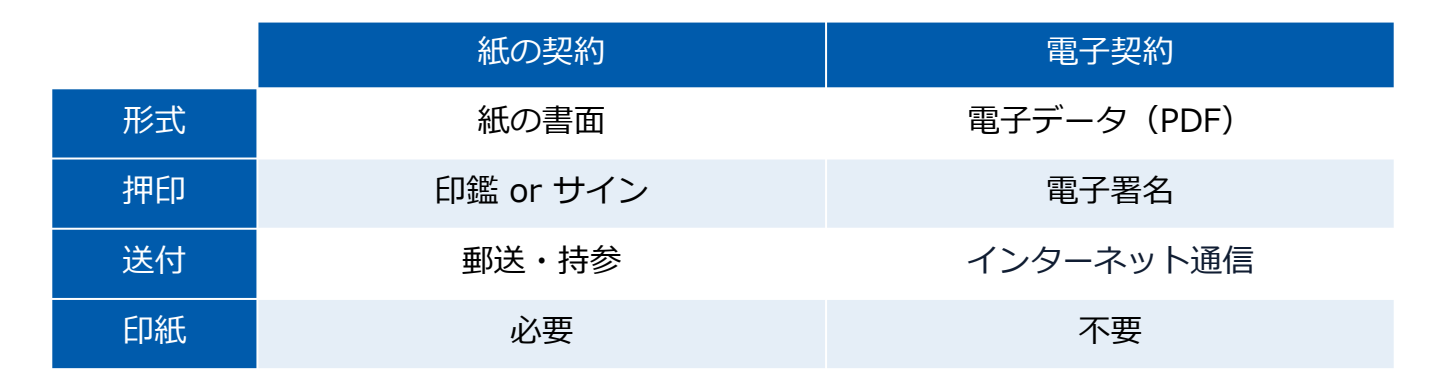

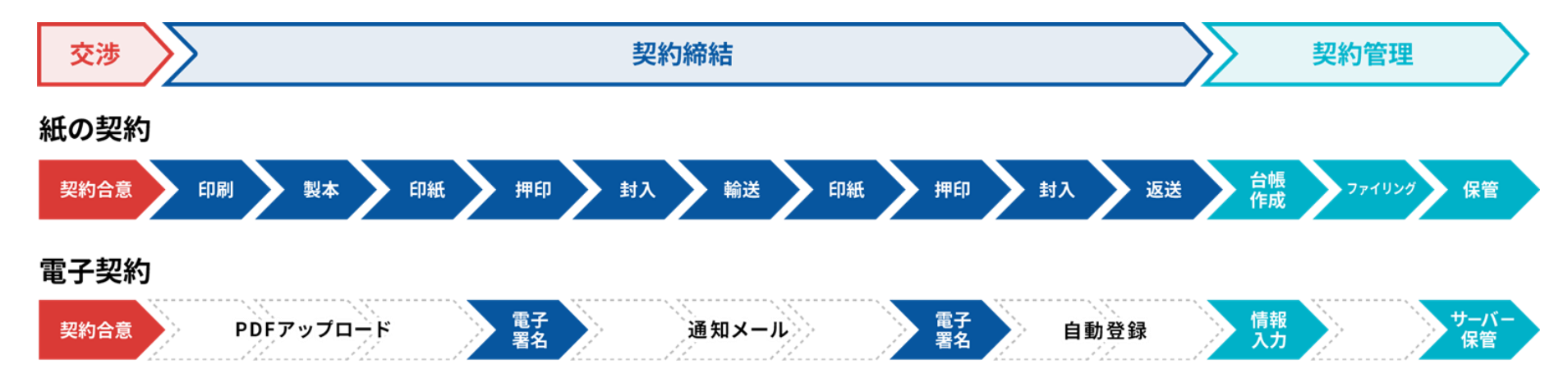

**印刷や製本、送付が不要 最短数分で契約締結**

#### 当事者型・立会人型、2つの署名タイプ

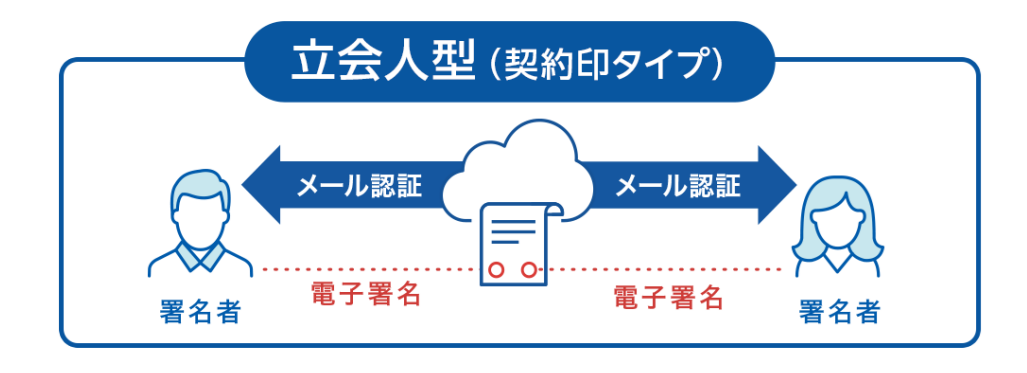

**メール認証により、本人性を担保**

**契約システムから配信されるメールを受信することにより 本人確認を行います。一般的にメールを受信さえできれば 利用できるため、契約相手の負担が非常に軽くスピーディ に契約締結完了できる、導入しやすいタイプです。**

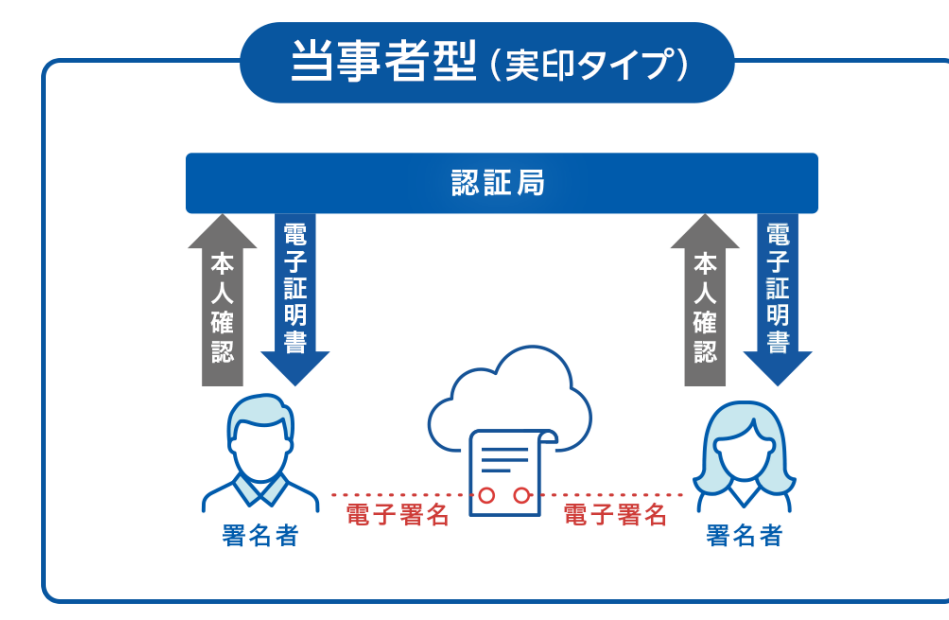

**電子認証局が厳格に本人確認した電子証明書で 本人性を担保**

**当事者型の電子署名は、厳格な本人確認の上に行う電子署 名のため、非常に信用性が高い実印相当の電子署名タイプ です。第三者機関である電子認証局による厳格な審査を行 った上で、電子証明書を発行します。**

# 契約締結の流れ

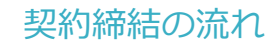

#### **1、署名依頼メールが届きます**

メール件名:「●●●様より▲▲▲への署名依頼が届いています」

メール差出元:「電子印鑑GMOサイン <noreply@gmosign.com>」

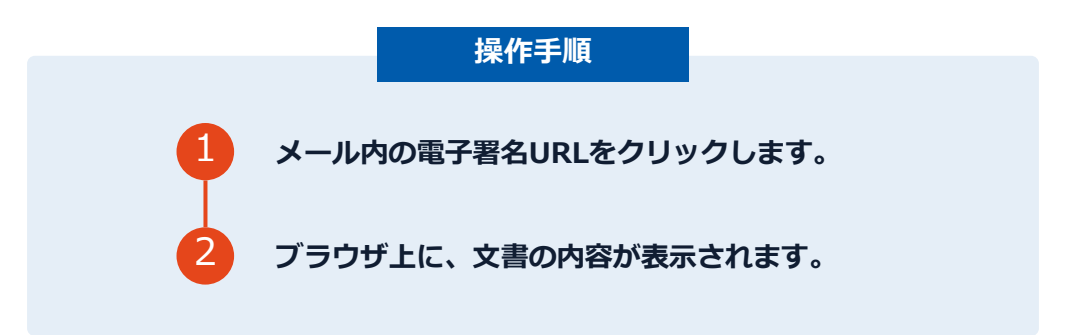

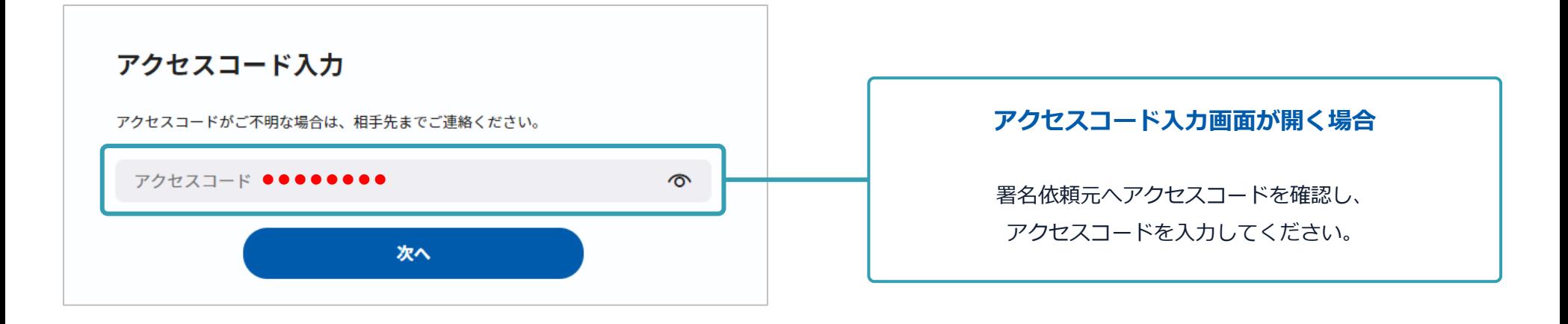

契約締結の流れ

# **2、文書を確認します**

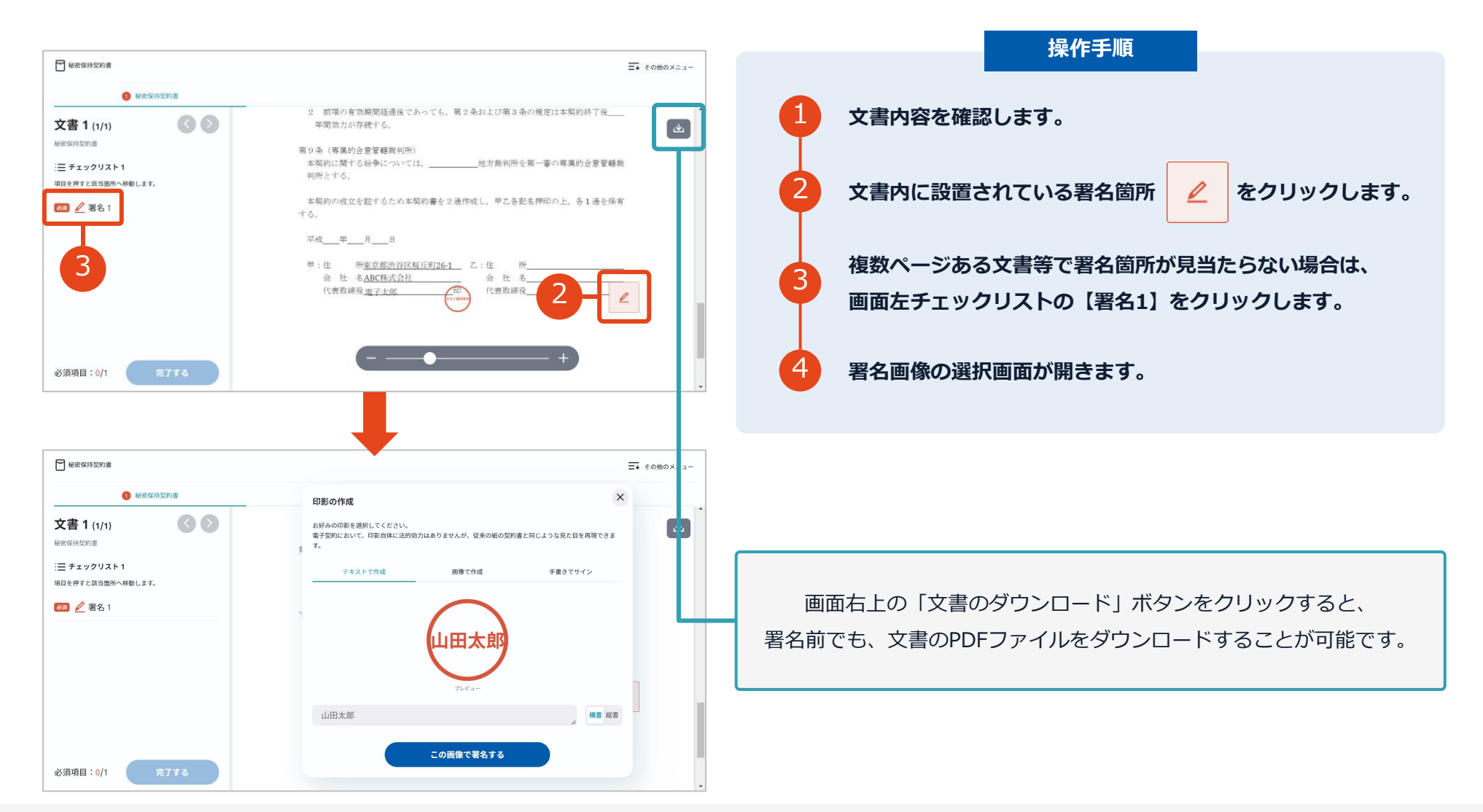

契約締結の流れ

# **3、文書へ署名します**

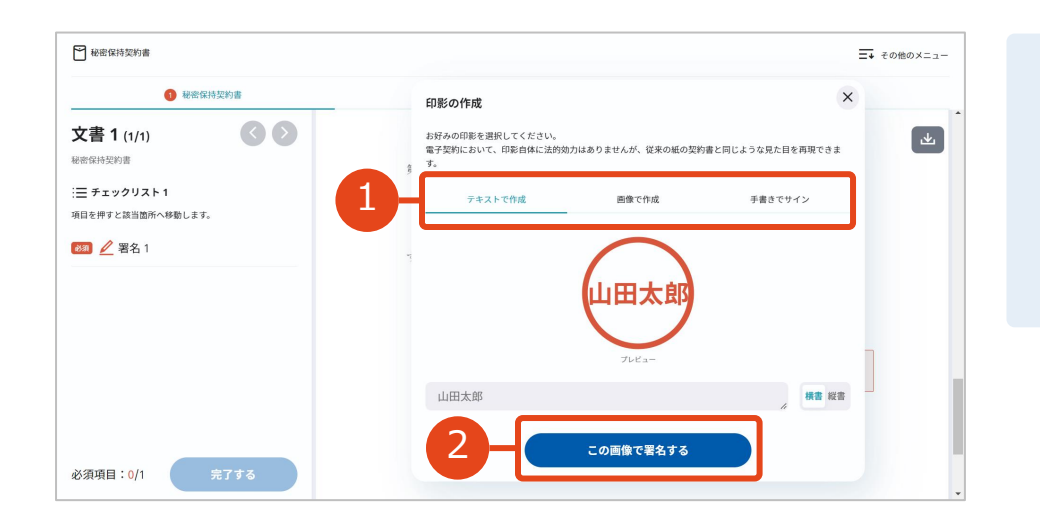

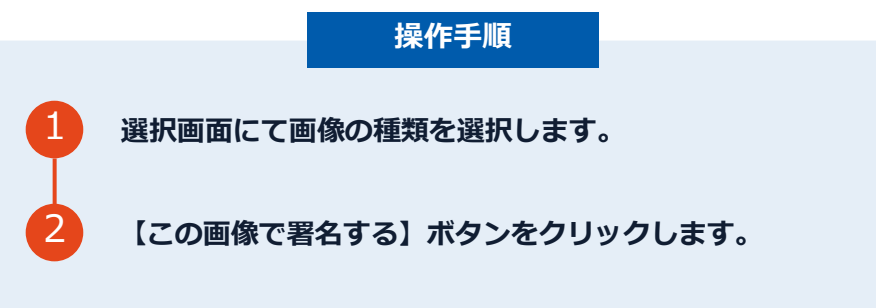

#### **署名画像について**

- テキストで作成:入力した名前が反映された画像 が捺印されます。
- 画像で作成:印影画像をアップロード可能です
- 手書きでサイン:手書きサインが反映された画像 が捺印されます。

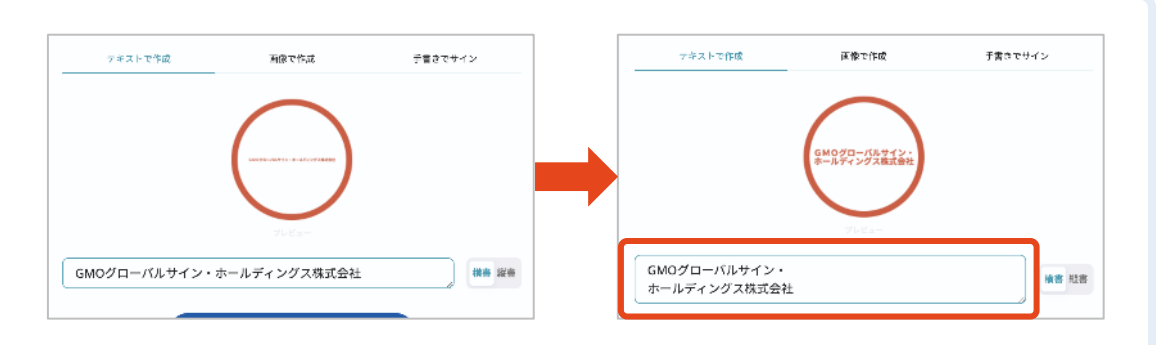

テキストで作成した印影文字が小さい場合、 入力ボックス内で改行することで、大きく表示されます。

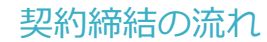

## **4、署名済文書のご案内が届きます**

全ての署名者(2社間契約の場合=甲乙 など)の署名完了後、

署名済のPDFファイルのダウンロードURLがメールで届きます。

メール件名「電子署名完了のお知らせ」

メール差出元「電子印鑑GMOサイン <noreply@gmosign.com>」

メール配信日時より14日以内に、URLより文書をダウンロードし、ご保管ください。

※署名済みPDFファイルの1ページ目左下部に、「締結証明書ID」が表示されます。

## **【参考】不可視署名で依頼された場合のご対応方法**

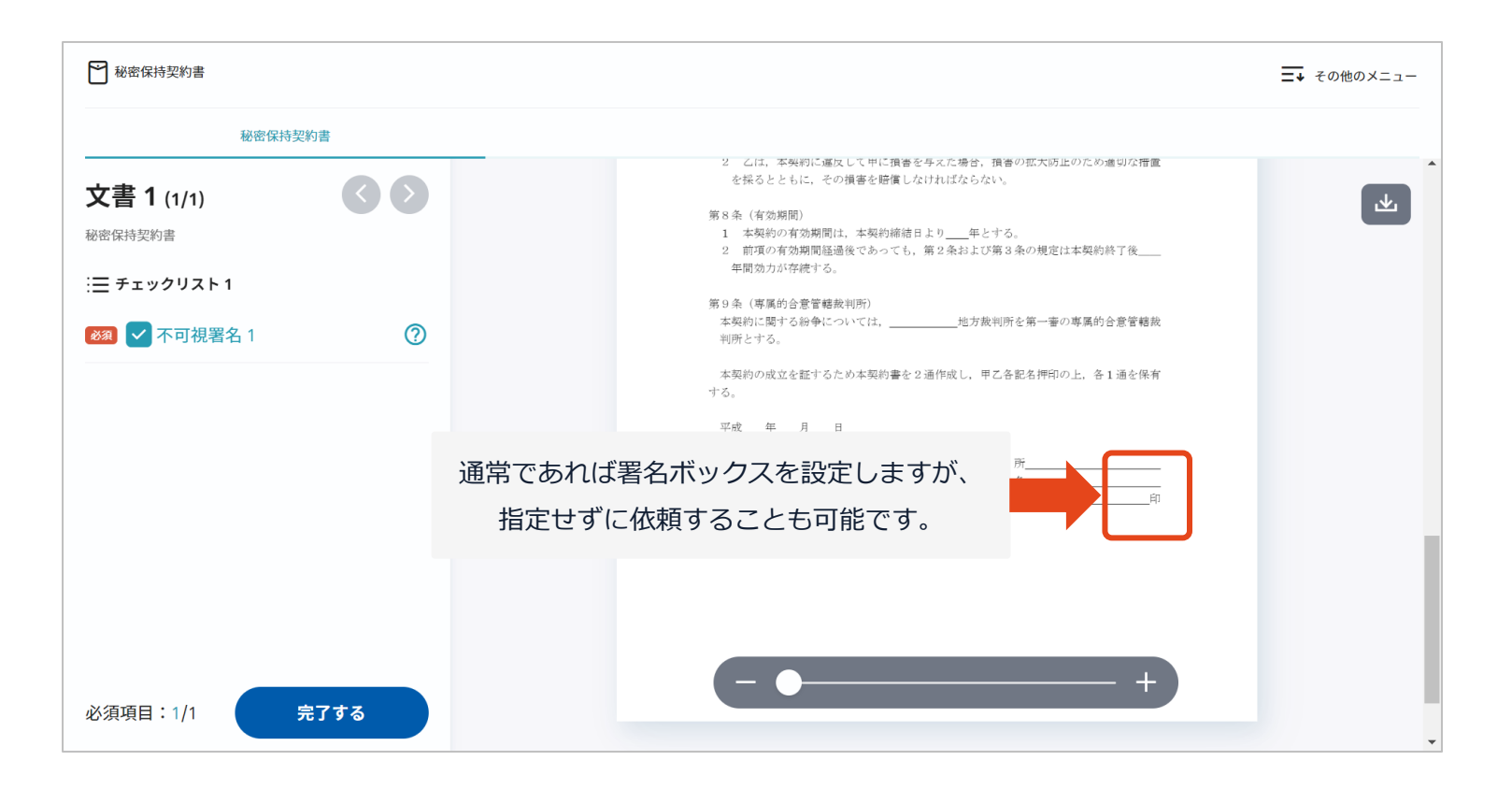

**GMOサインでは、書面上に印影が表示されない 場合でも、印影のない署名【不可視署名】として ご対応いただけます。**

文書上に印影自体はありませんが、 **電子署名情報・タイムスタンプ情報が付与されます。** 印影のある署名(可視署名)と同様に契約締結でき、 **電子文書の証拠や安全性も確保できます。**

# **【参考】不可視署名で依頼された場合のご対応方法**

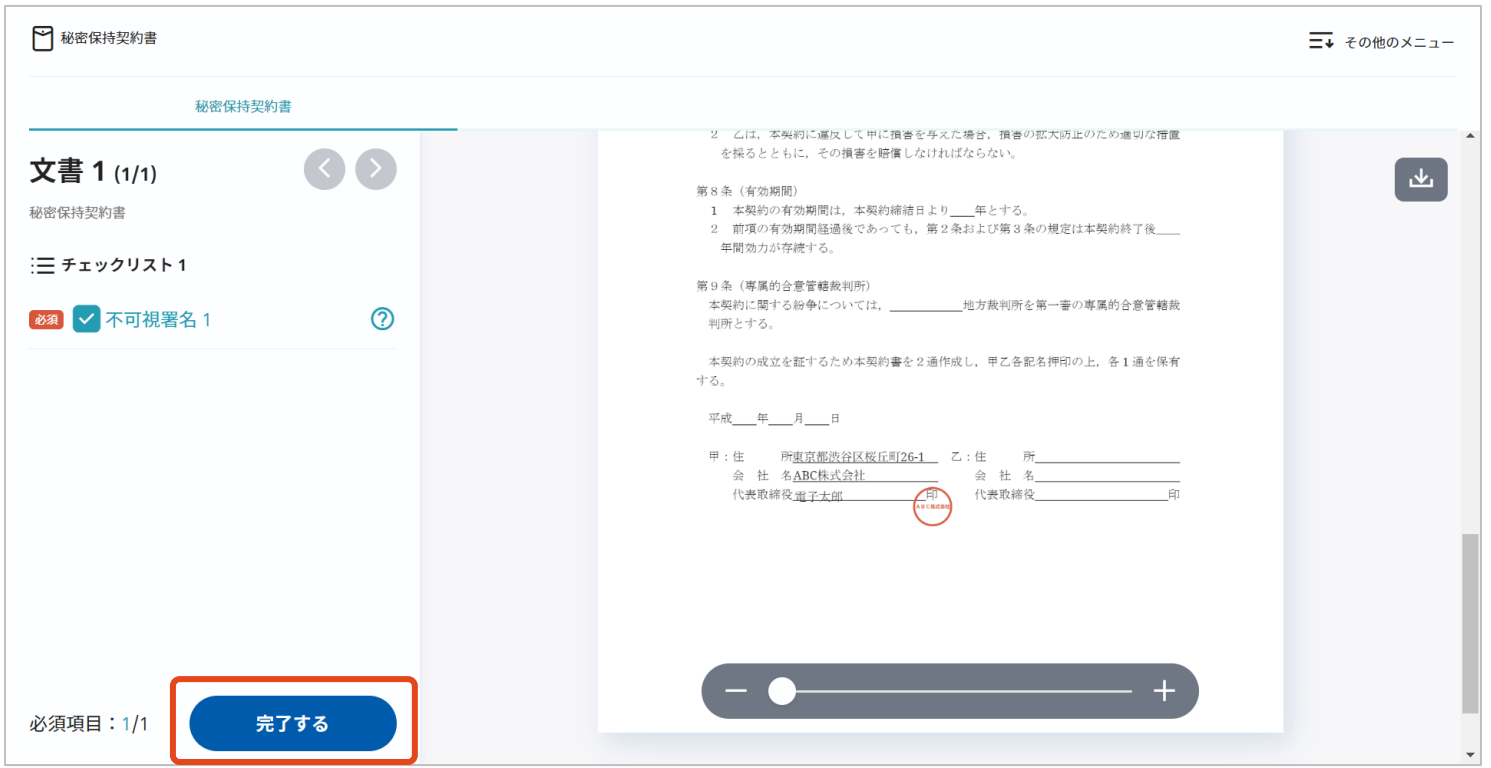

**書面の送信元より、署名ボックスを設置・位置指定せずに依頼した場合、 上画像のような署名画面になりますので、書面確認して【完了する】をクリックします。**

## **【参考】不可視署名で依頼された場合のご対応方法**

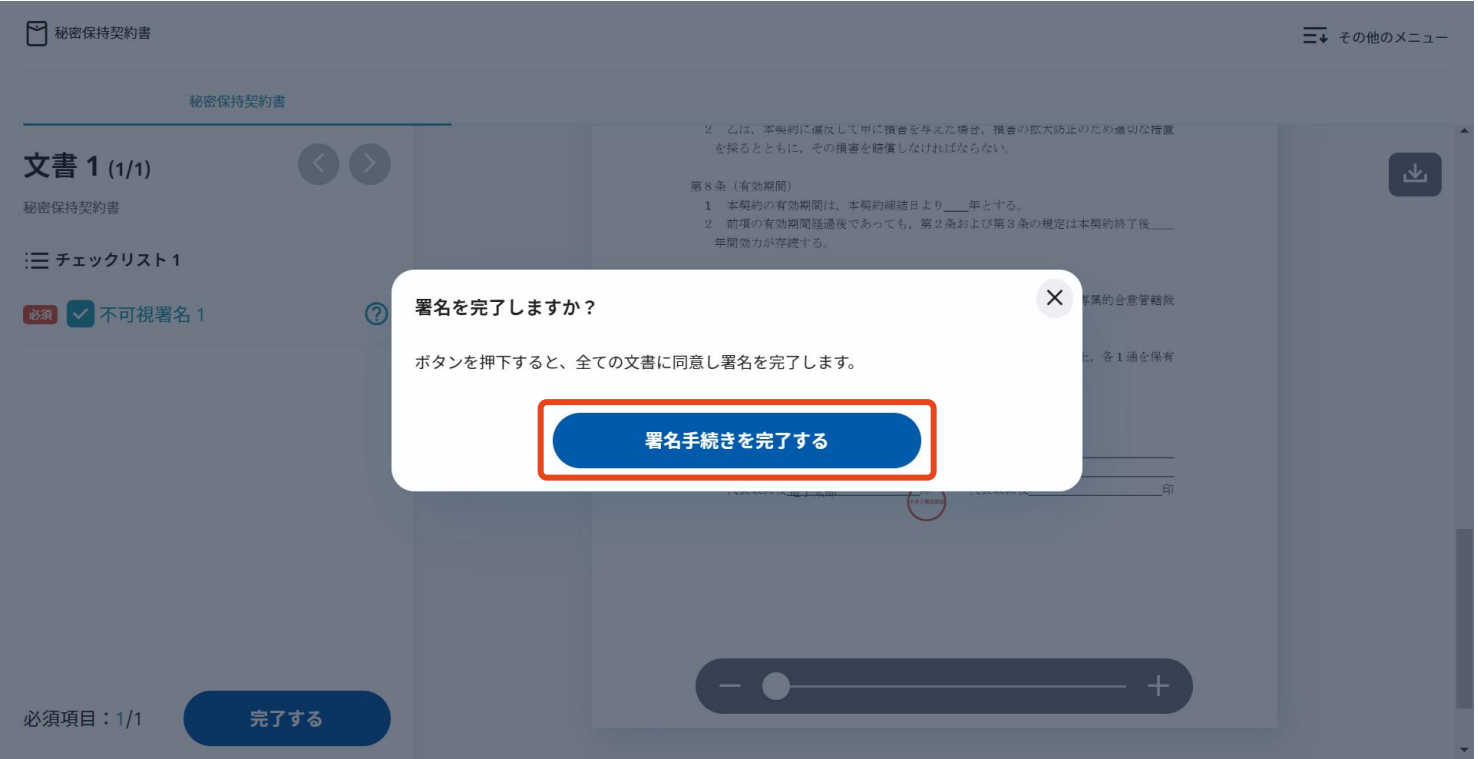

**【完了する】をクリックするとメッセージが表示されますので、 問題なければ【署名手続きを完了する】をクリックして署名完了です。**

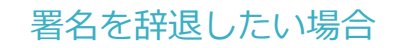

# **文書の内容を確認した上で、署名を辞退することが可能です**

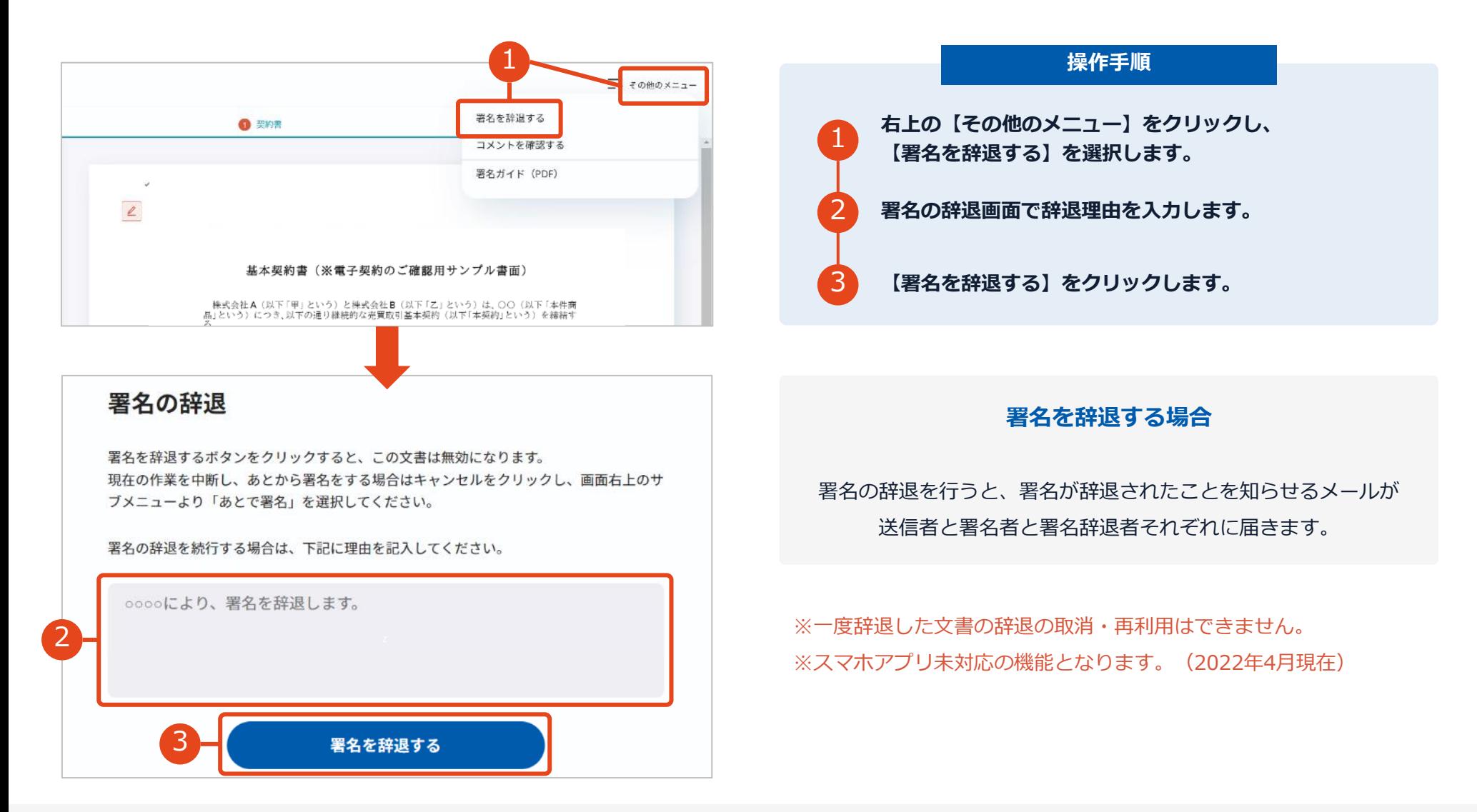

# **以下のオペレーティングシステム、ウェブブラウザのご利用をおすすめします**

# • Windows 10 以上 • Chrome 最新版 • Firefox 最新版 • Edge(Chromium版)最新版 **Windows Android Android**

- Android  $9.0 \, \cancel{\perp}$   $\vdash$
- Chrome 最新版

※Galaxyブラウザは対応外となります。

#### **Macintosh iPhone / iPad**

- iOS 15 以上 (iPhone8以降の端末)
- iPadOS 14 以上
- Safari 最新版
- Chrome 最新版

- MacOS 10.15 以上
- Safari 最新版
- Chrome 最新版

# 署名画像について

#### **署名画像は署名後、文書内に入る画像となります**

電子契約で署名する際、書面契約と同じような⾒た目を再現する印影を使用することができます。 印影はユーザーにて登録できるものと署名時に作成できるもの、の2種類あります。 なお、署名位置を設定していない文書は「不可視署名」と表示されます。 この場合、印影(署名画像)は利用せず、文書を開くだけで電子署名が行われます。

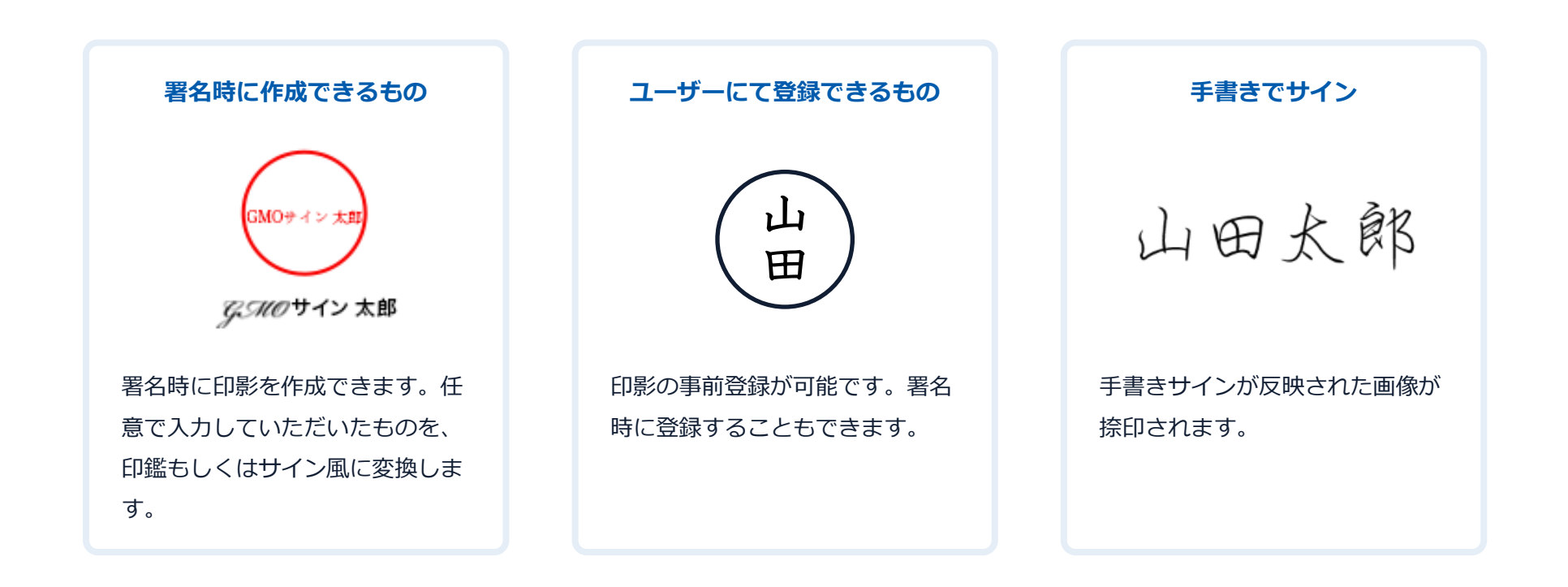

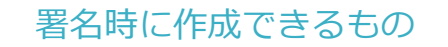

#### **署名時に作成できるもの**

#### 署名時に印影を作成できます。任意で入力していただいたものを、 印鑑(日本語版)/サイン風(海外版)に変換します。

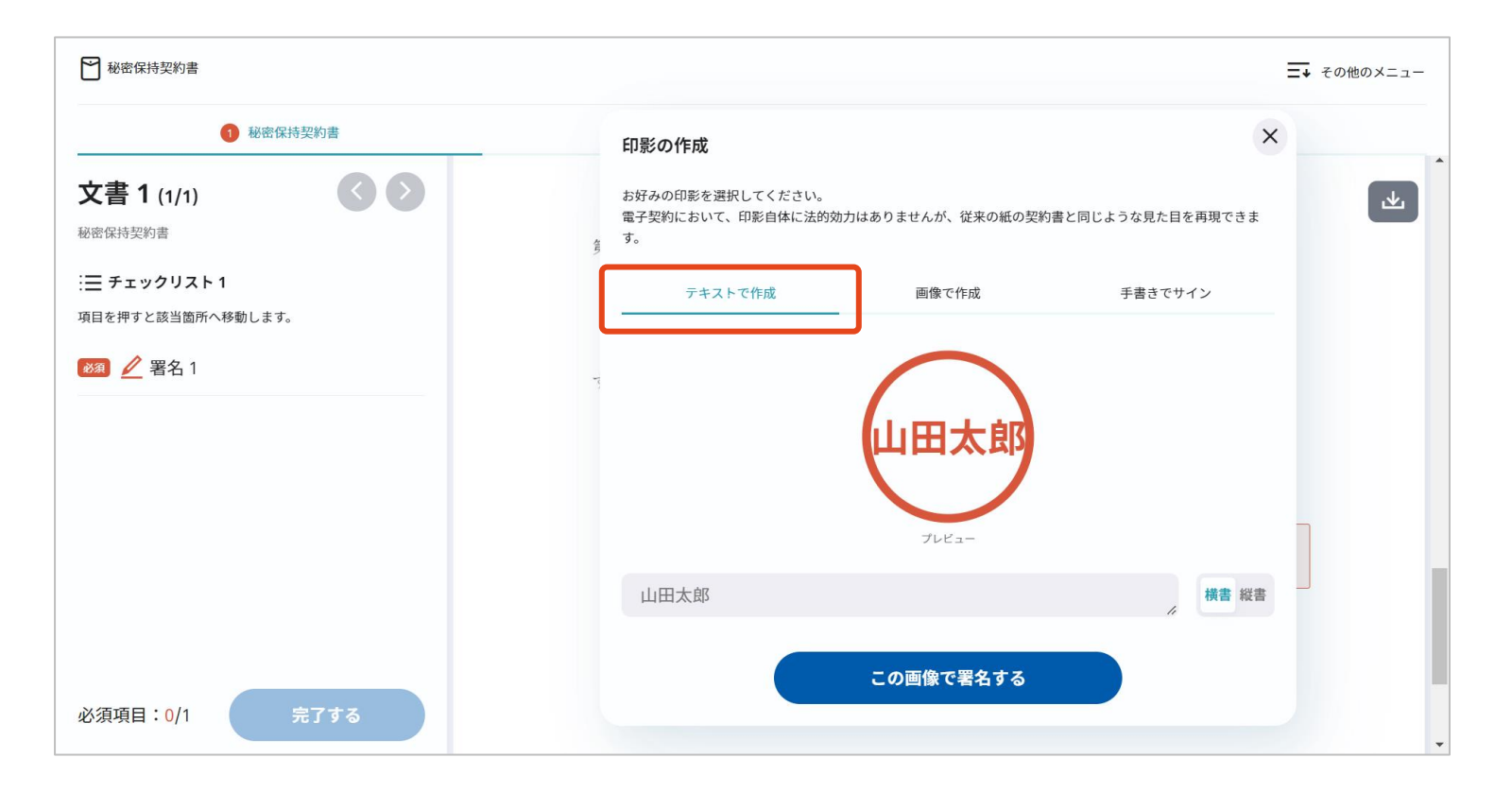

#### ユーザーにて登録できるもの

## **印影の事前登録が可能です。署名時に登録することもできます**

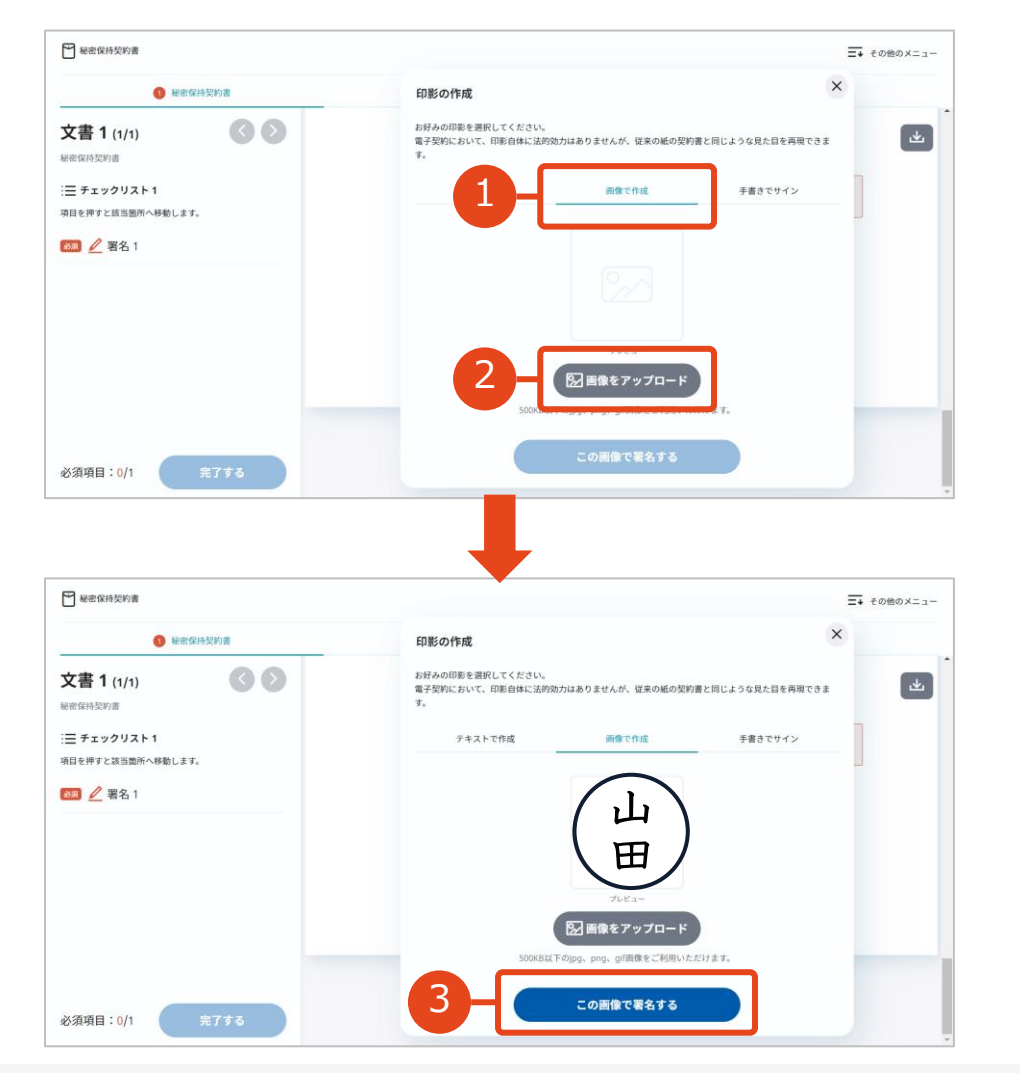

手元にある自社の印影画像などを使う場合は「画像で作成」を選択し 【画像をアップロード】ボタンをクリックして、手元のPCやスマート フォンの中にある画像ファイルをアップロードすることで、その画像 で署名できます。

※jpg・png・gif形式の画像をアップロードできます。

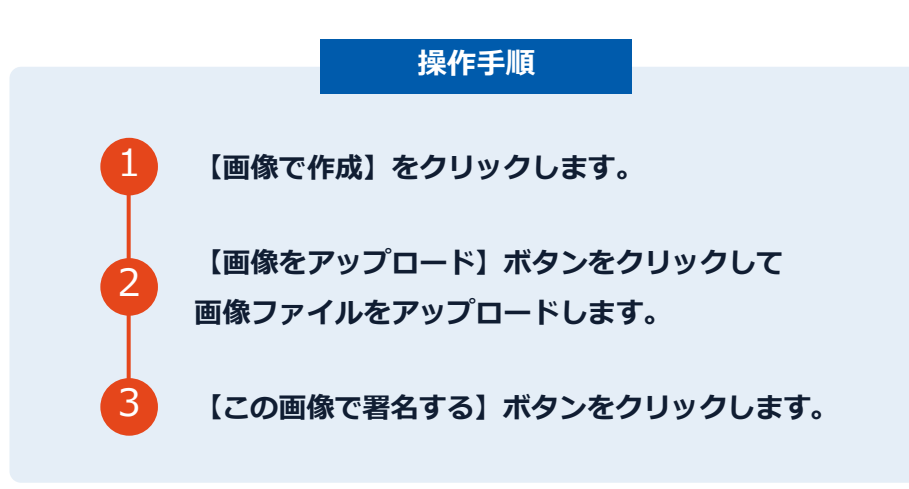

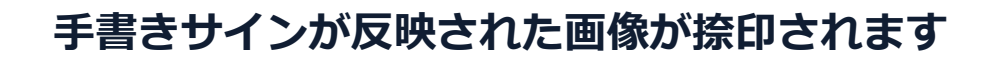

手書き文字で署名することができます。手書き文字は、そのまま文書に反映されます。

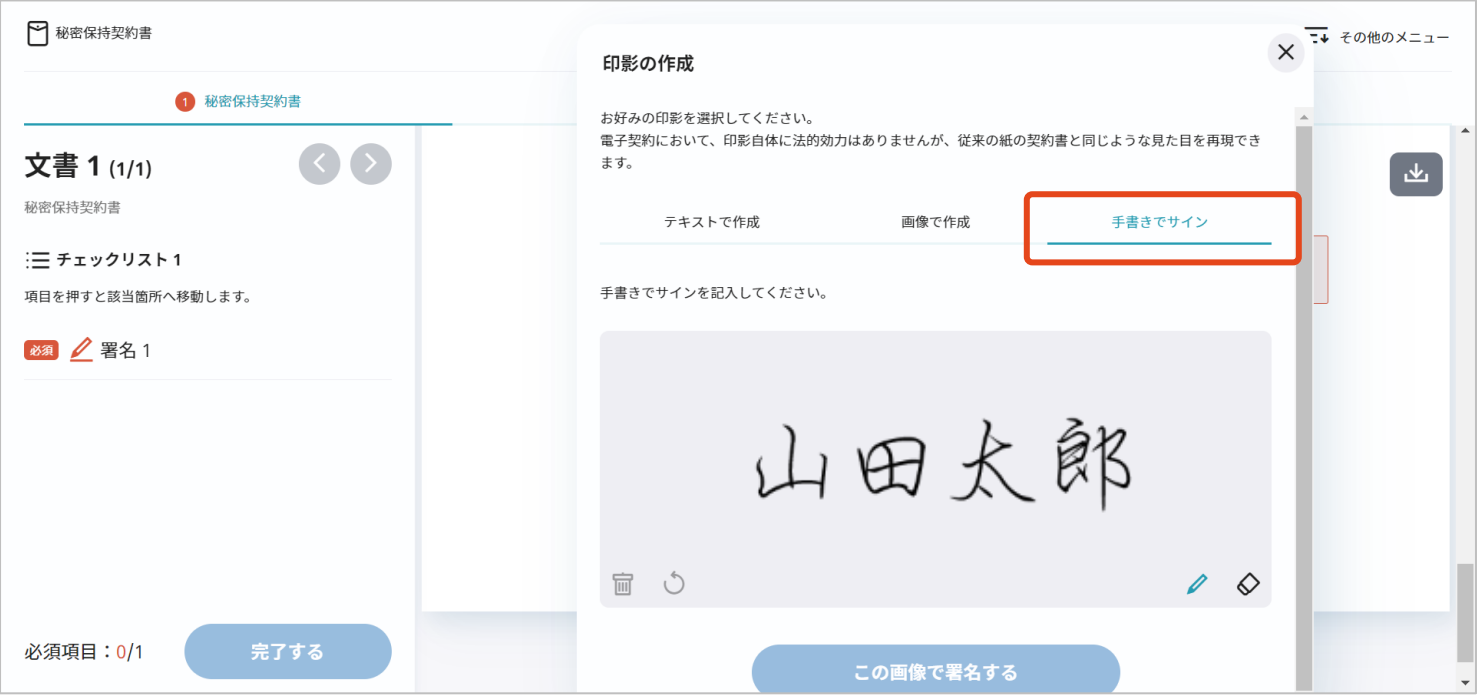

手書きでサイン

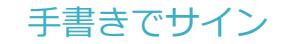

スマホやタブレット端末の画面上で、長方形の枠内を指やスタイラスペンでなぞり

【この画像で署名する】をクリックすると、署名画像が生成されます。

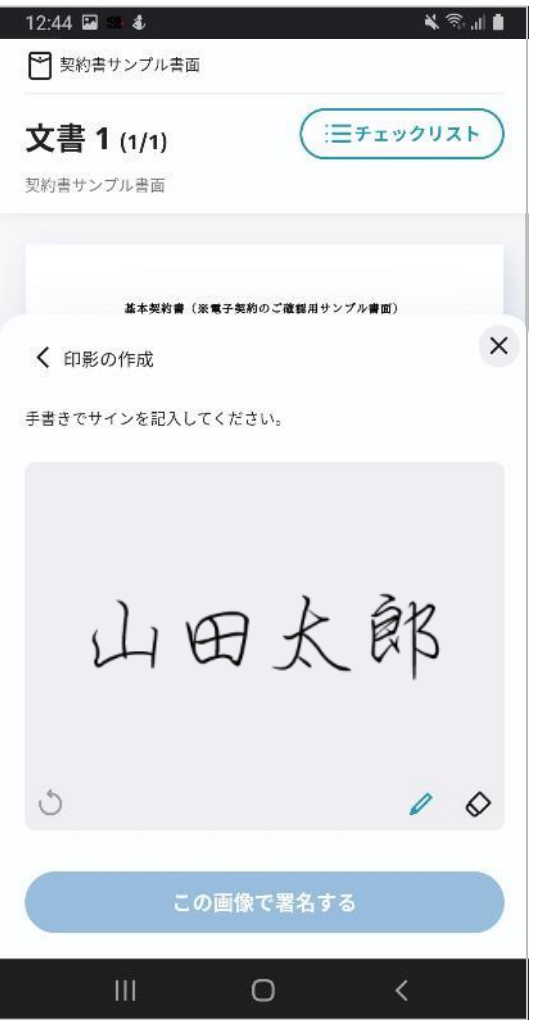

# 困ったときは

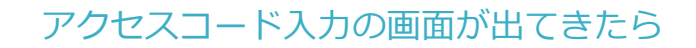

#### **アクセスコードについて**

無関係な第三者による文書の閲覧を防止するためアクセスコード入力画面が表示される場合があります。

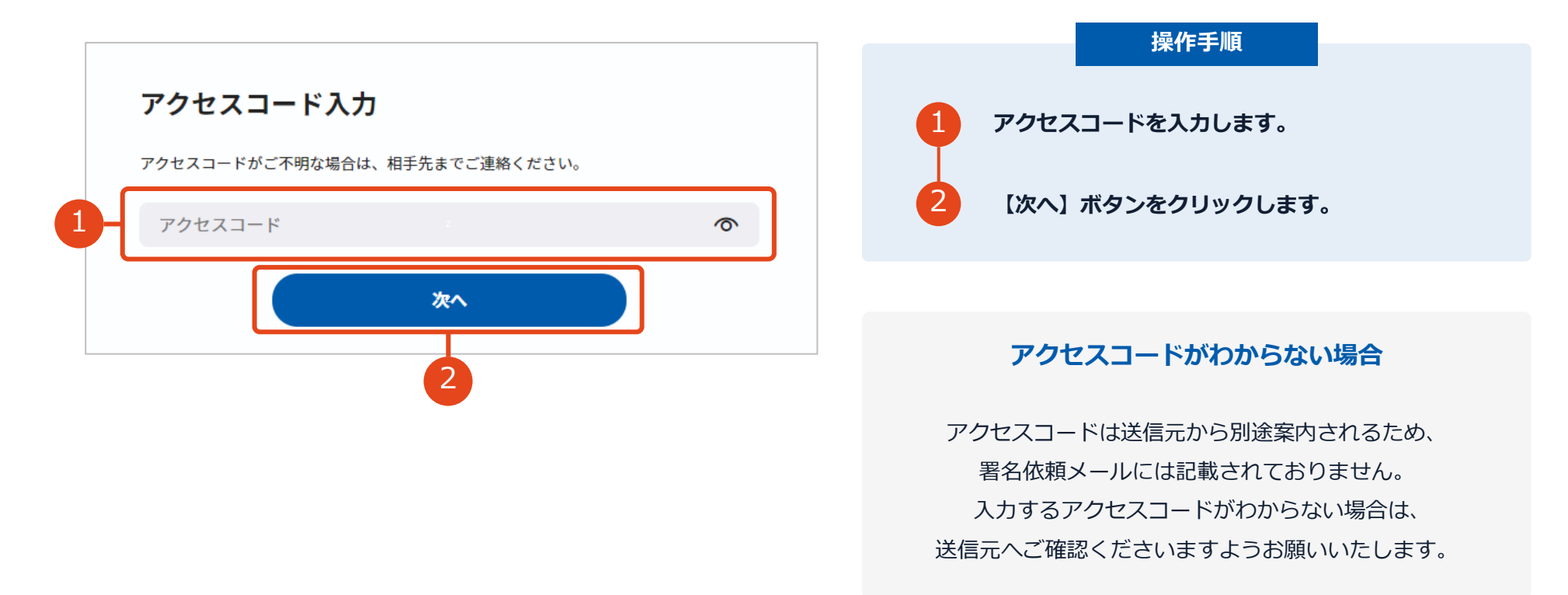

#### **署名者変更について**

送信元の方が署名者変更許可の設定で署名を依頼すると署名者変更画面が表示されます。

署名依頼を受け取った方が押印権限を持たない場合、

組織内のしかるべき押印権限者へ署名者を変更することができます。

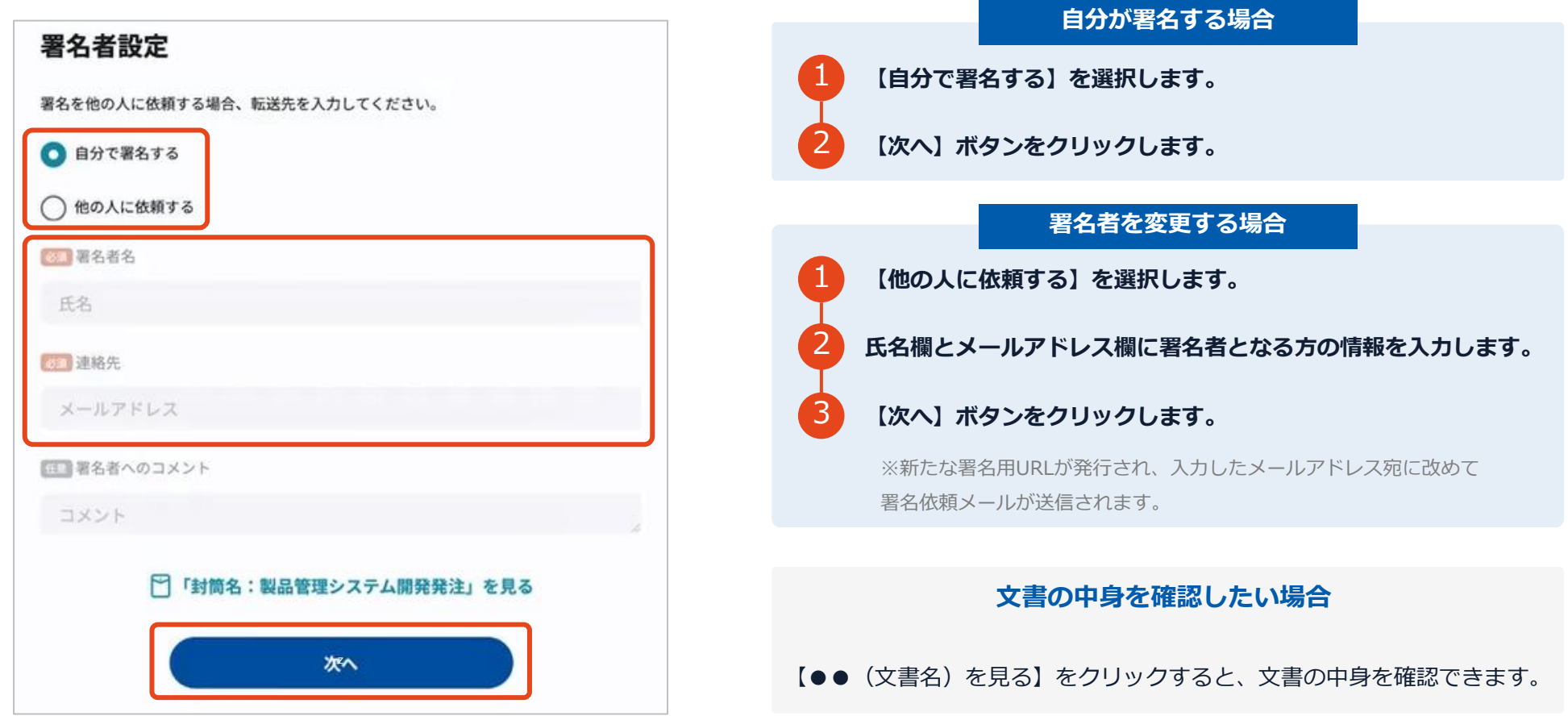

# **フリーテキストエリアについて**

文書内に追記入力するための入力枠(フリーテキストエリア)が設定されている場合があります。 文書内に下図のような入力枠やダイアログが表示された場合は入力枠に文字をご入力いただき、署名を行ってください。

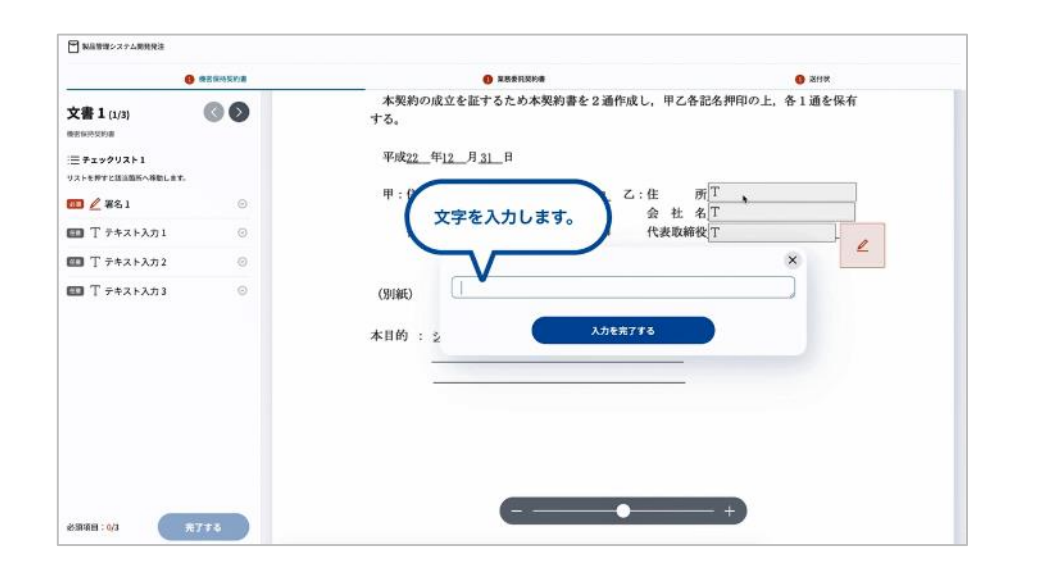

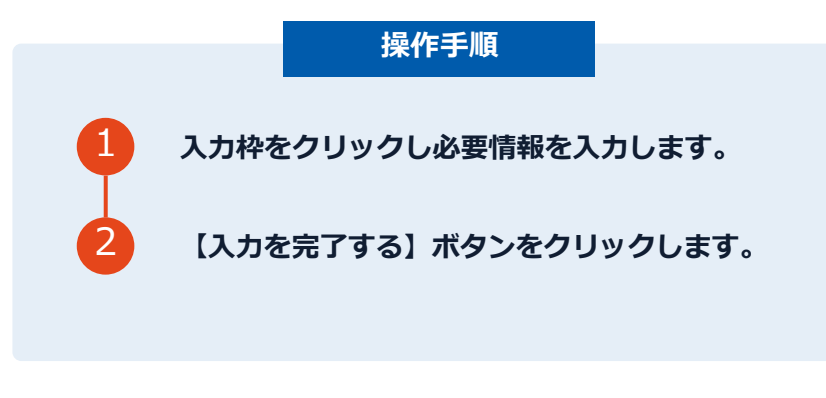

#### **署名ボタンがクリックできない場合**

必須の入力枠(フリーテキストエリア)に 何も文字が入力されていないと署名することはできません。

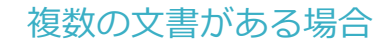

# **複数の文書がある場合、文書表示枠の上部のタブを クリックすることで文書を選択することが可能です**

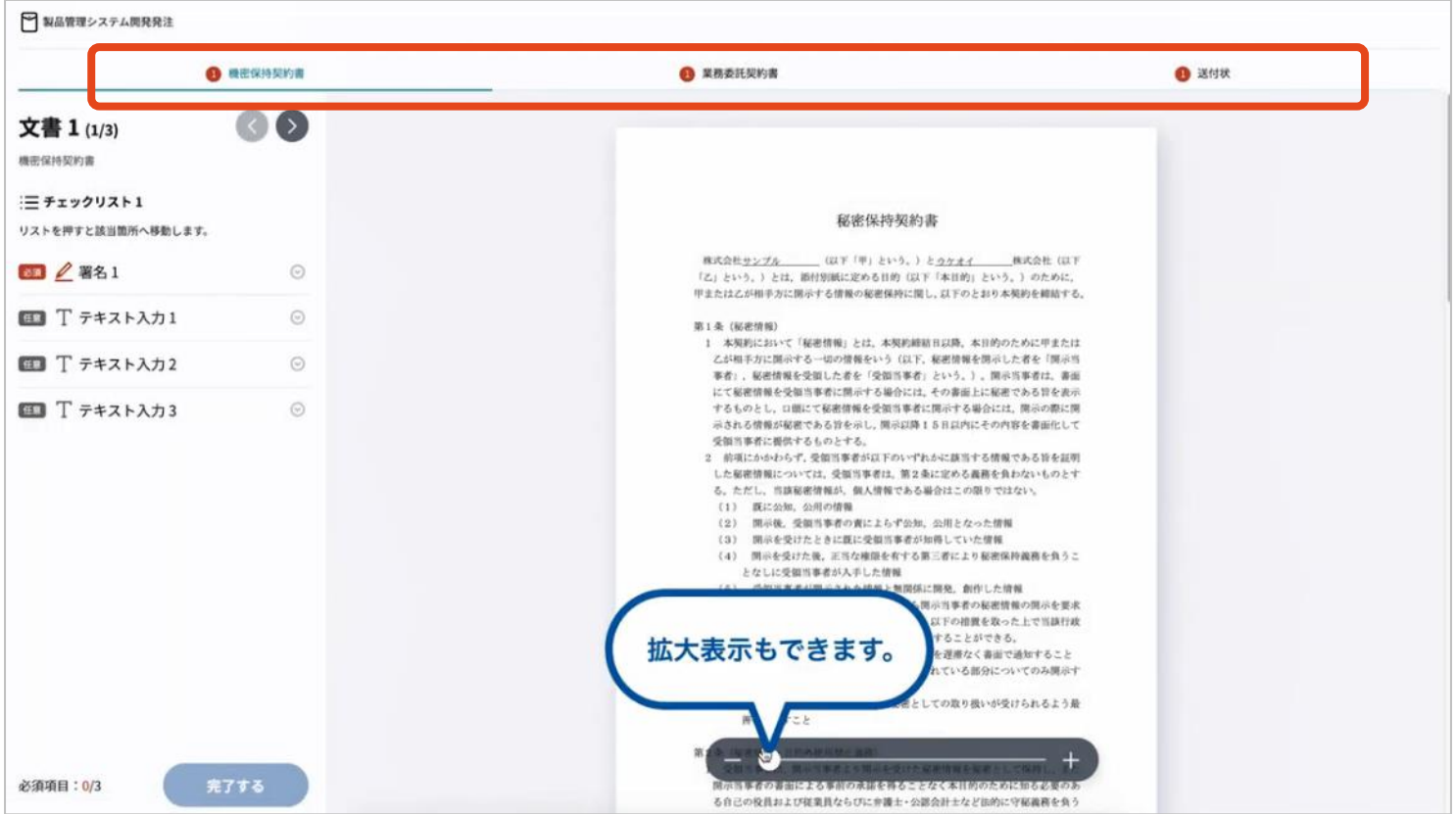

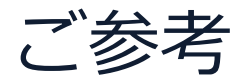

#### セキュリティ

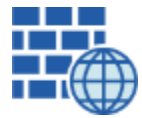

**WAF** (Web Application Firewall) 不正な攻撃からシステムを保護

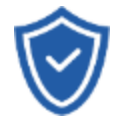

# **セキュリティ診断**

外部のセキュリティ専門業者による ぜい弱性診断を定期的に実施

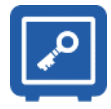

すべての署名鍵は、堅牢な環境で 生成・保管し、不正利用を防止 **専用環境**(HSM)**で署名鍵保管**

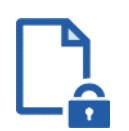

#### **ファイル暗号化** z 1つ1つの契約データごとに

個別の暗号化を実施し安全に保管

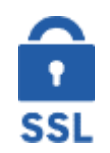

#### **通信の暗号化** SSLにより通信を暗号化し

盗み見や改ざんを防止

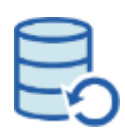

# **データバックアップ**

すべての契約データを毎日バックアップ 日次でバックアップしているほか 月次・年次でもバックアップを実施

## **安全性 信憑性**

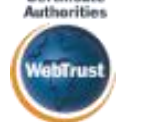

Certificate

#### **WebTrustの厳格な審査をクリア**

システムで使用する電子証明書は 国際的な電子商取引保証基準に準拠

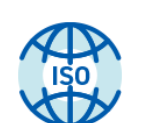

#### **セキュリティの認証取得**

ISO/IEC27001 (情報セキュリティ)取得 ISO/IEC27017(クラウドサービスセキュリティ) 取得

#### **内部統制**

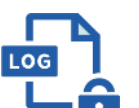

#### **操作ログ管理機能**

契約文書の閲覧やダウンロードなど 各種操作を保存しており追跡が可能

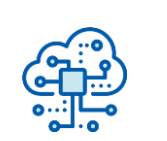

#### **多要素認証・IP制限・SSO**

ワンタイムパスワードなど、高度な認証方法に より社外からの業務外のアクセスや 情報漏洩対策も万全

**サポート**

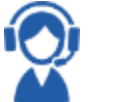

**連絡窓口**

電話・メール・ウェブフォーム ウェブ会議システム・ウェブチャット

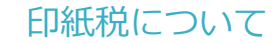

#### 印紙税法第2条は、課税対象となる**「文書には、…印紙税を課する。」と規定**しています。

この「文書」に電子契約が該当するかが問題となりますが

内閣総理大臣による答弁および国税庁への照会への回答において

**電子文書には印紙税が課税されない**と明言されています。

#### **※内閣参質162第9号 平成17年3月15日**

[http://www.sangiin.go.jp/japanese/joho1/kousei/syuisyo/162/touh](http://www.sangiin.go.jp/japanese/joho1/kousei/syuisyo/162/touh/t162009.htm) [/t162009.htm](http://www.sangiin.go.jp/japanese/joho1/kousei/syuisyo/162/touh/t162009.htm)

「事務処理の機械化や電子商取引の進展等により、これまで専 ら文書により作成されてきたものが電磁的記録により作成され るいわゆるペーパーレス化が進展しつつあるが、**文書課税であ るにおいては、電磁的記録により作成されたものについて課税 されない**」

#### **※国税庁ウェブサイト 照会事項への回答**

[https://www.nta.go.jp/about/organization/fukuoka/bunshokaito/ins](https://www.nta.go.jp/about/organization/fukuoka/bunshokaito/inshi_sonota/081024/02.htm) [hi\\_sonota/081024/02.htm](https://www.nta.go.jp/about/organization/fukuoka/bunshokaito/inshi_sonota/081024/02.htm)

「注文請書の現物の交付がなされない以上、たとえ**注文請書を電 磁的記録に変換した媒体**を電子メールで送信したとしても、ファ クシミリ通信により送信したものと同様に、課税文書を作成した ことにはならないから、**印紙税の課税原因は発生しない**」

# **お気軽にお問い合わせください**

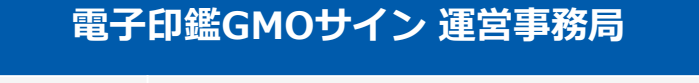

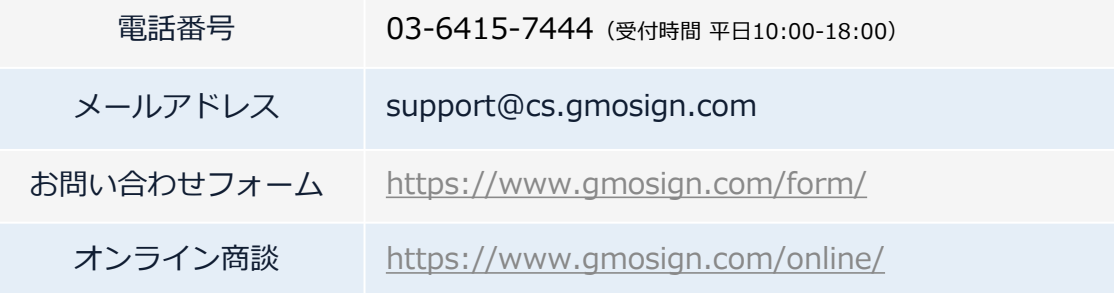

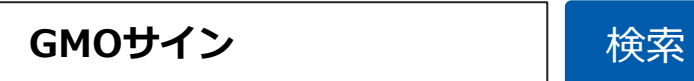

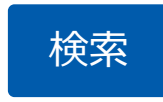

### **\最新情報をお届け! 電子印鑑GMOサインのSNSアカウント/**

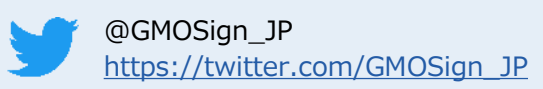

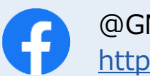

@GMOSign <https://www.facebook.com/GMOSign/> GMOサイン公式ブログのご案内

## **GMOサイン公式ブログもぜひご覧ください**

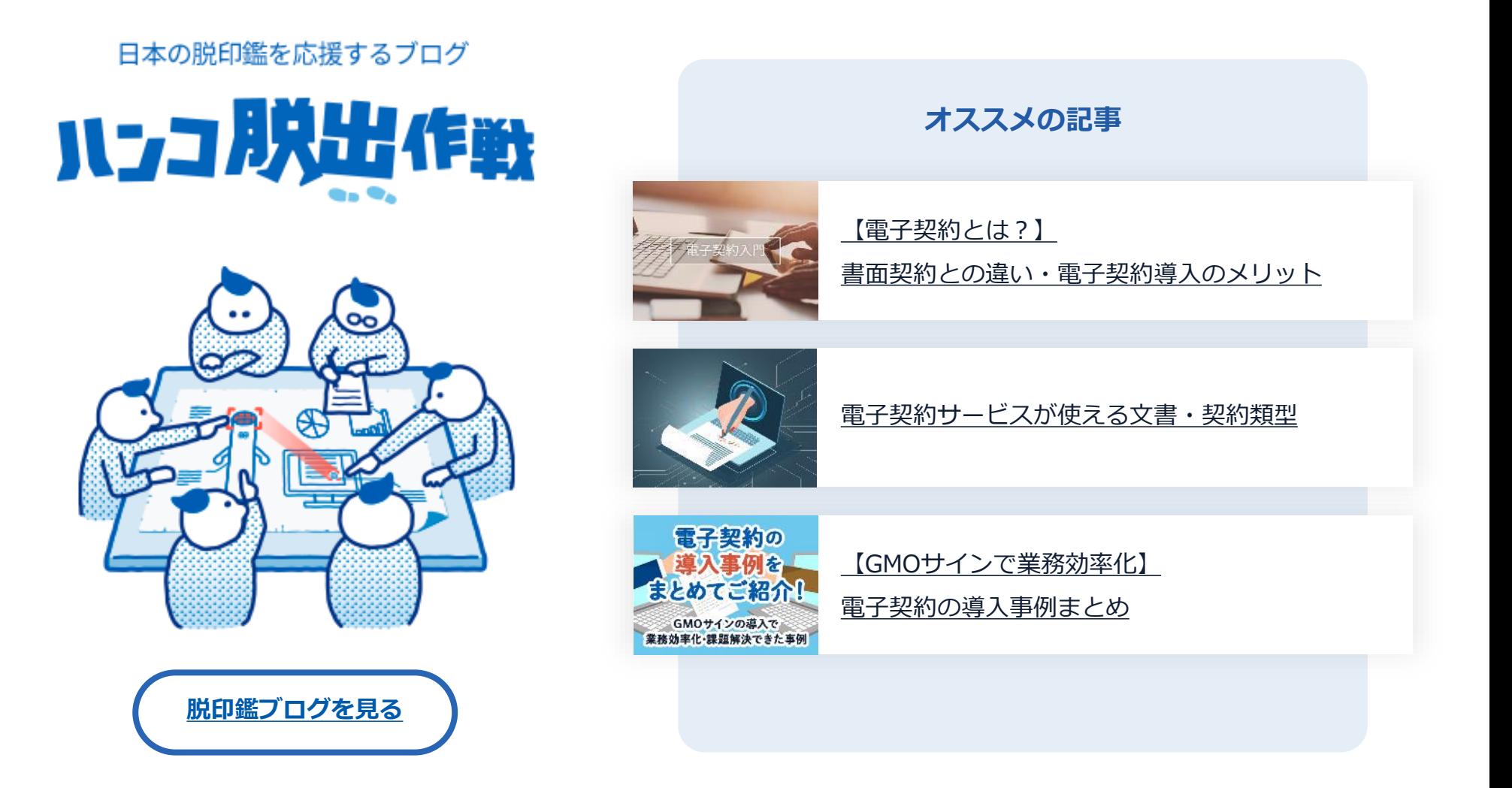